# **RUTX12 GPS**

<u>Main Page</u> > <u>RUTX Routers</u> > <u>RUTX12</u> > <u>RUTX12 Manual</u> > <u>RUTX12 WebUI</u> > <u>RUTX12 Services section</u> > **RUTX12 GPS** 

The information in this page is updated in accordance with firmware version **RUTX R 00.07.06.10**.

#### **Contents**

- 1 Summary
- 2 General
- 3 Map
- 4 NMEA
  - 4.1 NMEA forwarding
  - 4.2 NMEA forwarding cache
  - 4.3 NMEA collecting
  - 4.4 NMEA sentence settings
- 5 HTTPS
  - <u>5.1 HTTPS/HTTP server settings</u>
  - 5.2 TAVL settings
- <u>6 AVL</u>
  - <u>6.1 AVL server settings</u>
  - 6.2 Main rule
  - <u>6.3 Secondary rules</u>
  - <u>6.4 TAVL settings</u>
- <u>7 AVL I/O</u>
  - 7.1 Input Rules
- 8 GPS Geofencing

## **Summary**

The **Global Positioning System** (**GPS**) is a space-based radionavigation system. This page is an overview of the GPS service in RUTX12 devices.

## **General**

The **General** is used to enable the GPS service and the support for different types satellites. Once you turn on GPS, you can check the <u>Map</u> page in order to see if the device has obtained a GPS fix. It is very important to attach the GPS antenna on the device and place it outside (not inside of a building). The device will not be likely to obtain a GPS fix otherwise.

The figure below is an example of the General page and the table below provides information on the fields contained in that page:

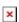

| Field                    | Value                         | Description                                                                                                    |
|--------------------------|-------------------------------|----------------------------------------------------------------------------------------------------|
| Enabled                  | off   on; default: <b>off</b> | Turns the GPS service on or off.                                                                                                    |
| DPO enabled              | •                             | Enable dynamic power optimization (requires modem reboot). This function is not supported on devices with Meig modems or Quectel BG95 modem |
| Galileo NMEA<br>support* | off   on; default: <b>off</b> | Turns support for Galileo satellites on or off.                                                                                             |
| Glonass NMEA<br>support* | off   on; default: <b>off</b> | Turns support for Glonass satellites on or off.                                                                                             |
| BeiDou NMEA<br>support*  | off   on; default: <b>off</b> | Turns support for BeiDou satellites on or off.                                                                                              |

<sup>\*</sup>Changing these options requires a modem reboot. Therefore, if you make changes to these options and save them, the device will lose cellular connectivity for about 30 seconds.

## Map

The **Map** page displays the device's current coordinates and position on the map. To see the device's location on the map, make sure to attach the GPS antenna on the device and enable GPS in the <u>General</u> page.

The figure below is an example of the Map page:

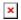

## **NMEA**

The **NMEA** page is used to configure settings related to NMEA sentence collecting and forwarding.

## **NMEA forwarding**

The **NMEA forwarding** section is used to configure and enable NMEA forwarding. The figure below is an example of the NMEA forwarding section and the table below provides information on the fields contained in that section:

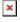

| Field              | Value                                                                | Description                                                                |
|--------------------|----------------------------------------------------------------------|----------------------------------------------------------------------------|
| Enabled            | off   on; default: <b>off</b>                                        | Turns NMEA forwarding on or off.                                           |
| Hostname           | ip   host; default: <b>none</b>                                      | IP address or hostname of the server to which NMEA data will be forwarded. |
| Protocol           | TCP   UDP; default: <b>TCP</b>                                       | Protocol that will be used to send NMEA data.                              |
| Port               | integer [065535]; default: <b>8500</b>                               | Port number off the server to which NMEA data will be forwarded.           |
| Contain connection | off   on; default: <b>off</b>                                        | Contains active session with the remote server if turned on.               |
| Select prefix      | Custom   None   Serial   Mac<br>address   IMEI; default: <b>None</b> | Prefix is added to the NMEA sentence before it is transmitted.             |

#### NMEA forwarding cache

The device **caches NMEA forwarding** information if NMEA forwarding is enabled. This section is used to select the memory type where the cache will be stored and the maximum amount of data that will be saved:

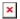

| Field             | Value                                                       | Description                                                                                                    |
|-------------------|-------------------------------------------------------------|----------------------------------------------------------------------------------------------------|
| Save cache in     | RAM Memory   FLASH<br>Memory; default:<br><b>RAM Memory</b> | Selects which type of memory will be used for storing NMEA forwarding cache.                                                                           |
| Maximum sentences | integer; default: <b>5000</b>                               | Maximum amount of NMEA sentences that will be saved in the cache before older entries are deleted and replaced by new ones.                            |
| File              | filepath; default: <b>none</b>                              | Location of the file where NMEA forwarding cache information will be stored. This field becomes visible only when the selected memory type is "flash". |

### **NMEA collecting**

The **NMEA collecting** section is used to enable NMEA sentence gathering and storing. The figure below is an example of the NMEA collecting section and the table below provides information on the fields contained in that section:

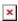

| Field   | Value                           | Description                                                                                                    |
|---------|---------------------------------|----------------------------------------------------------------------------------------------------|
| Enabled | l off   on; default: <b>off</b> | Turns NMEA sentence collecting on or off.                                                                                  |
| File    | filepath; default: <b>none</b>  | Location of the file where NMEA sentences will be stored. This field becomes visible only when NMEA collecting is enabled. |

## NMEA sentence settings

The **NMEA sentence settings** section provides the possibility to configure which NMEA sentences will be forwarded or collected and at what frequency. The figure below is an example of the NMEA sentence settings section and the table below provides information on the fields contained in that section:

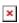

| Field                               | Value                     | Description                                        |
|-------------------------------------|---------------------------|----------------------------------------------------|
| Forwarding enabled of               | •                         | Enables forwarding for the adjacent NMEA sentence. |
| Forwarding interval ${f 5}^{ m po}$ | ositive integer; default: | NMEA sentence forwarding frequency in seconds.     |

Collecting enabled off | on; default: off Enables collecting for the adjacent NMEA sentence.

positive integer; default: NMEA sentence collecting frequency in seconds. Collecting interval

#### NMEA sentence reference table:

NMEA sentence name Description GPGSV Number of GPS satellites in view. **GPGGA** GPS fix data. **GPVTG** GPS track made good and speed relative to the ground. **GPRMC** Recommended minimum specific GPS/Transit data. **GPGSA** GPS DOP and active satellites GLONASS DOP and active satellites. **GNGSA** GLGSV Number of GLONASS satellites in view. **GNGNS** GNSS position fix from more than one constellation (e.g., GPS + GLONASS). GAGSV Number of Galileo satellites in view. GARMC Recomended minimum specific for Galileo data. GAGGA Galileo fix data.

**GAGSA** Galileo DOP and active satellites.

Galileo track made good and speed information relative to the ground. GAVTG **PQGSV** Detailed satellite data (used in BeiDou and QZSS (Quectel Quirk) sentences). Overall satellite data (used in BeiDou and QZSS (Quectel Quirk) sentences). **POGSA** 

**GBGSV** Detailed satellite data (used in BeiDou sentences).

**GBGSA** BeiDou DOP and active satellites.

**GQGSV** Detailed QZSS satellite data (QZSS regional GPS augmentation system (Japan)). **GQGSA** QZSS DOP and active satellites (QZSS regional GPS augmentation system (Japan)).

#### **HTTPS**

The **HTTPS** page can be used to configure data sending to an HTTP(S) server.

## HTTPS/HTTP server settings

The HTTPS/HTTP Server Settings section is used to enable GPS data sending to an HTTP or HTTPS server.

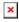

Field **Value** Description

Enabled off | on; default: off Turns data sending to HTTP/HTTPS server on or off. **URL** url string; default: none URL of the remote server (ex. example.com/xxxx).

Interval on which collected NMEA sentences should be Interval integer; default: none

forwarded.

## TAVL settings

The TAVL settings section is used to select which data will be sent to the TAVL server:

#### Field **Value Description**

Signal off | on; default: off Includes GSM signal strength information in the GPS data sent to

off | on; default: off Includes Din1 status information in the GPS data sent to server. Din1

## **AVL**

The AVL page is used to set up GPS data sending to an AVL server.

## **AVL** server settings

The **AVL server settings** section is used to configure the main parameters of data sending to an AVL server. The figure below is an example of the AVL Server Settings section and the table below provides information on the fields contained in that section:

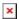

| Field                       | Value                                     | Description                                                                                                    |
|-----------------------------|-------------------------------------------|----------------------------------------------------------------------------------------------------|
| Enabled                     | off   on; default: <b>off</b>             | Turns data sending to AVL server on or off.                                                                                                    |
| Retry on Fail               | off   on; default: <b>off</b>             | Turn retries in case of a failed attempts on or off. When turned on, the device will try to send the same data to the server until the transmission is successful. |
| Hostname                    | ip   host; default:<br><b>192.168.0.1</b> | IP address or hostname of an AVL server.                                                                                                    |
| Protocol                    | TCP   UDP; Default: <b>TCP</b>            | Protocol that will be used for communication with the AVL server.                                                                                                  |
| Port                        | integer [065535];<br>default: <b>8501</b> | TCP/UDP port number of the AVL server to which the device will be connecting.                                                                                      |
| Don't Contain<br>Connection | off   on; default: <b>off</b>             | When turned on, handles each AVL packet iteration as a<br>new connection. When turned off, connects once and<br>uses the same socket for future communication.     |
| Static<br>Navigation        | off   on; default: <b>off</b>             | Stop collecting NMEA data if object is stationary. Ignores data when speed equals to 0 or same as previous coordinates (rounded to 4 decimals).                    |

#### Main rule

The **Main rule** section defines how and when GPS data will be collected and sent to a specified AVL server. Refer to the figure and table below for information on the configuration fields of Main Rule.

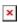

| Field         | Value                                                                                                    | Description                                                                                                    |
|---------------|----------------------------------------------------------------------------------------------------|----------------------------------------------------------------------------------------------------|
| Enable        | off   on; default: <b>on</b>                                                                                                  | Turns the main rule on or off.                                                                                                    |
| Rule priority | Low priority level   High priority level   Panic priority level   Security priority level; default: <b>Low priority level</b> | The rule's priority. Different priority settings add different flags to event packets, so they can be displayed differently in the receiving system. The device sends data of higher priority first. Priority levels from highest to lowest are as follows:  1. Security 2. Panic 3. High 4. Low |

| Collect period    | integer [1999999]; default: <b>5</b>  | How often (in seconds) data will be collected.                                                        |
|-------------------|---------------------------------------|----------------------------------------------------------------------------------------------------|
| Min distance      | integer [1999999]; default: <b>50</b> | Minimum distance change (in meters) before sending records.                                           |
| Min angle         | integer [1360]; default: <b>50</b>    | Minimum angle change (in degrees) before sending records.                                             |
| Min accuracy      | integer [1999999]; default: <b>10</b> | Minimum accuracy (in meters) required before saving record. The lower the accuracy value, the better. |
| Min saved records | integer [132]; default: <b>20</b>     | Minimum amount of gathered records before sending.                                                    |
| Send period       | integer [0999999]; default: <b>60</b> | How often (in seconds) gathered data is sent.                                                         |

## **Secondary rules**

The **Secondary rules** section provides you with the possibility to create additional data sending rules. The difference from the main rule is that the secondary rules only send data when the device uses a specified type of WAN and when the digital isolated output is in the specified state.

Refer to the figure and table below for information on the configuration fields of the Secondary rules section.

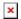

| Field          | Value                                                                                                    | Description                                                                                                    |
|----------------|----------------------------------------------------------------------------------------------------|----------------------------------------------------------------------------------------------------|
| Enable         | off   on; default: <b>off</b>                                                                                                    | Turns the secondary rule on or off.                                                                                                    |
| WAN            | Mobile Both   Mobile Home  <br>Mobile Roaming   Wired; default:<br><b>Mobile Home</b>                                            | Selects which type of WAN will trigger the rule.                                                                                                    |
| Ignore         | off   on; default: <b>off</b>                                                                                                    | If enabled, the rule ignores state of input.                                                                                                    |
| IO level       | Low level   High level   Both;<br>default: <b>High level</b>                                                                     | Selects which input state will trigger the rule.                                                                                                    |
| IO type        | GPIO; default: <b>GPIO</b>                                                                                                    | Selects input type.                                                                                                    |
| IO name        | Input (4); default: Input (3)                                                                                                    | Selects which specific input will trigger the rule.                                                                                                    |
| Rule priority  | Low priority level   High priority<br>level   Panic priority level  <br>Security priority level; default:<br>High priority level | The rule's priority. Different priority settings add different flags to event packets, so they can be displayed differently in the receiving system. The device sends data of higher priority first. Priority levels from highest to lowest are as follows:  1. Security 2. Panic 3. High 4. Low |
| Collect period | integer [1999999]; default: <b>10</b>                                                                                            | How often (in seconds) data will be collected.                                                                                                    |
| Min distance   | integer [1999999]; default: <b>25</b>                                                                                            | Minimum distance change (in meters) before sending records.                                                                                                    |
| Min angle      | integer [1360]; default: <b>25</b>                                                                                               | Minimum angle change (in degrees) before sending records.                                                                                                    |

Minimum accuracy (in meters) required before Min accuracy integer [1..999999]; default: 10 saving record. The lower the accuracy value, the

better.

Min saved

records

Minimum amount of gathered records before integer [1..32]; default: **10** 

sending.

Send period integer [0..999999]; default: **10** How often (in seconds) gathered data is sent.

#### TAVL settings

The **TAVL settings** section is used to select which data will be sent to the TAVL server:

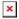

#### **Field Value Description**

Signal off | on; default: off Includes GSM signal strength information in the GPS data sent to

Din1 off | on; default: **off** Includes Din1 status information in the GPS data sent to server.

## **AVL I/O**

The **AVL I/O** tab provides you with the possibility to configure input rules.

#### **Input Rules**

The Input Rules section displays existing input rules. To create a new input rule click the 'Add' button.

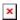

After this you should be redirected to configuration page of the newly added rule, which should look similar to this:

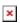

| Field      | Value                                                            | Description                                                                                                    |
|------------|------------------------------------------------------------------|----------------------------------------------------------------------------------------------------|
| Enable     | off   on; default: <b>on</b>                                     | Turns the input rule on or off.                                                                                                    |
| Input type | Input (3); default: <b>Input (3)</b>                             | Select type on your own intended configuration.                                                                                                    |
| Trigger    | Input active   Input low  <br>Both; default: <b>Input active</b> | Select trigger event for your own intended configuration.                                                                                                    |
| Priority   | Low   High   Panic   Security; default: <b>Low</b>               | The rule's priority. Different priority settings add different flags to event packets, so they can be displayed differently in the receiving system. The device sends data of higher priority first. |

# **GPS** Geofencing

A **geofence** is a virtually defined boundary for a real-world geographic area. The GPS Geofencing

page provides you with the possibility to set this custom area and apply rules that will inform you when the device leaves or enters the geofence.

To create a new geofence area, enter a custom name for it and click the 'Add' button. A new geofence area configuration with the given name should appear in the "Geofencing" list. Click the button that looks like a pencil next to it to begin editing.

The figure below is an example of GPS Geofencing configuration and the table below provides information related to that configuration:

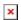

| Field                   | Value                                                        | Description                                                                                                    |
|-------------------------|--------------------------------------------------------------|----------------------------------------------------------------------------------------------------|
| Enable                  | off   on; default: <b>off</b>                                | Turns the Geofence rule on or off.                                                                                                    |
| Longitude (X)           | degrees [-180.000000180.000000];<br>default: <b>0.000000</b> | East-west position of a point on the Earth's surface. Combining this and the Latitude information will produce a point on the world map that will serve as the center of the geofence area.    |
| Latitude (Y)            | degrees [-90.00000090.000000];<br>default: <b>0.000000</b>   | North-south position of a point on the Earth's surface. Combining this and the Longitude information will produce a point on the world map that will serve as the center of the geofence area. |
| Radius                  | integer [1999999]; default: <b>200</b>                       | Radius (in meters) of the geofence area.                                                                                                    |
| Generate event on       | Exit   Enter   Enter/exit; default: <b>Exit</b>              | Specifies whether the rule should be triggered when the device enters the geofence area, leaves it or on both events.                                                                          |
| Switch profile          | configuration profiles; default: <b>none</b>                 | Selects a profile to switch to on this geofencing event.                                                                                                    |
| Get current coordinates | - (interactive button)                                       | Obtains the device's current coordinates and places them in the Longitude and Latitude fields.                                                                                                 |